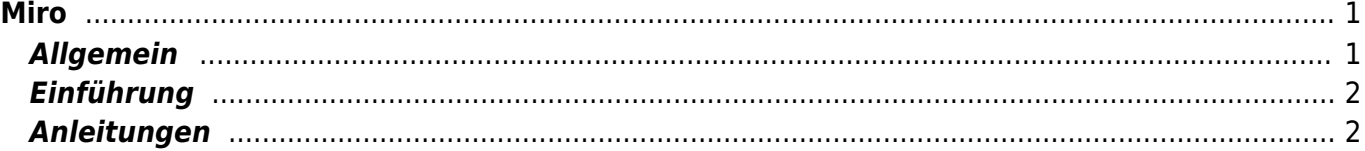

Miro

 $1/2$ 

<span id="page-2-0"></span>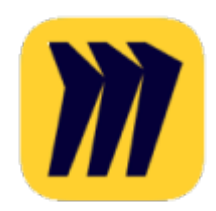

## <span id="page-2-1"></span>**Allgemein**

Miro ist eine digitale Wandtafel, die für persönliche Notizen aber auch für gemeinsame Arbeiten benutzt werden kann. Auf einer Miro-Seite kannst du Notizen, Bilder,Textdokumente, Videos oder Tondokumente einbinden. Du kannst darauf zeichnen. mit Linien und Pfeilen versehen oder nach deinen Vorstellungen einfärben und anordnen. Alles lässt sich auch kommentrieren.

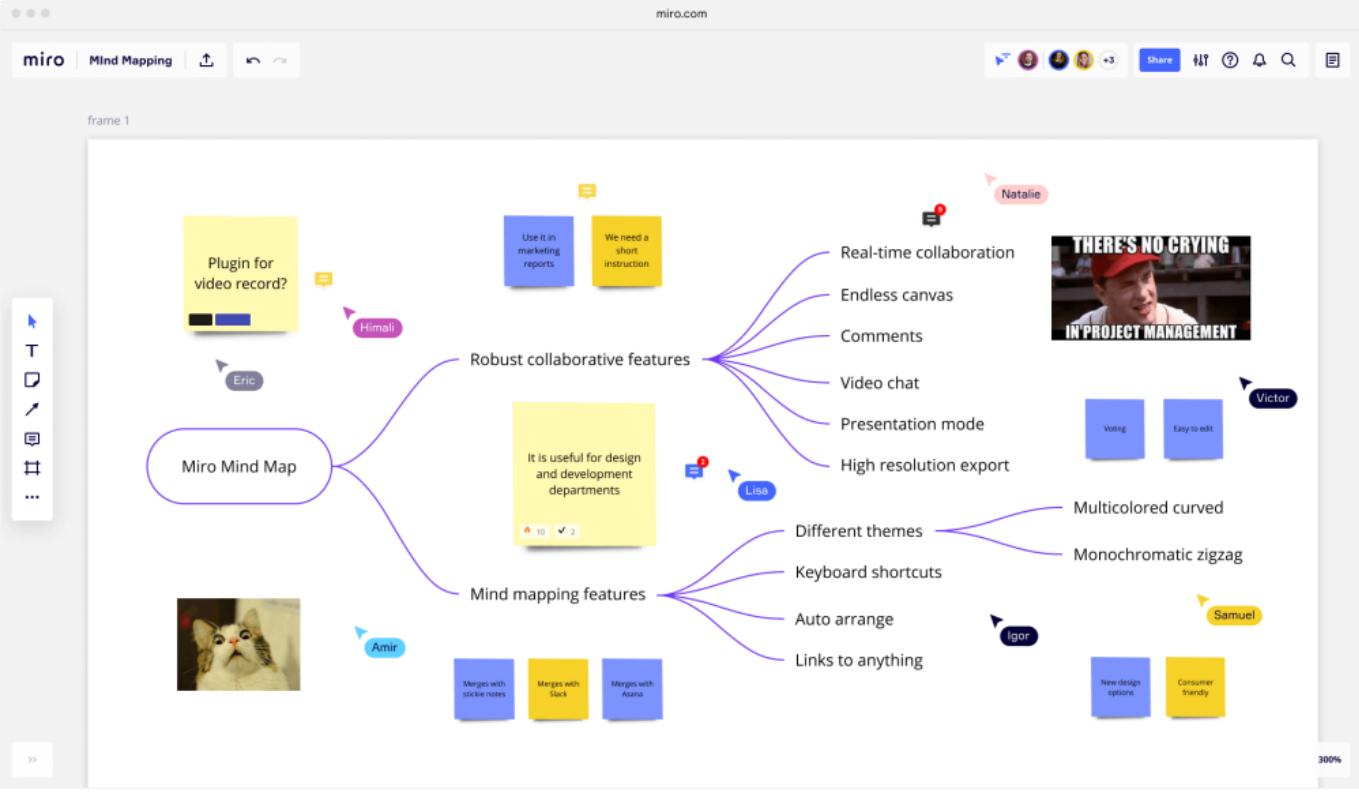

Bildquelle: miro.com

Miro bietet Vorlagen an, um einfach ein Mindmap, ein Brainstroming oder ein Storyboard zu erstellen. Miro-Seiten kann auch für Präsentationen verwendet werden oder für einen Ausdruck exporiert werden.

Miro ist eigentlich eine Webplattform und kann im Browser bedient werden. Für den iPad kann auch die entsprechende App benutzt werden. Sie steht im Selfservice zur Verfügung.

Für Miro braucht es einen Account. Die Plattform kannst du auch mit deinem Microsoft-Account der Schule benutzt werden.

## <span id="page-3-0"></span>**Einführung**

## <span id="page-3-1"></span>**Anleitungen**

[Miro - erste Anmeldung](https://wiki.hedingen.schule/doku.php?id=ipad_apps:miro:miro_anmelden)

From: <https://wiki.hedingen.schule/>- **Wiki der Schule Hedingen**

Permanent link: **[https://wiki.hedingen.schule/doku.php?id=ipad\\_apps:miro:start](https://wiki.hedingen.schule/doku.php?id=ipad_apps:miro:start)**

Last update: **2022/02/14 11:30**